# **LAVICAD: LABORATORIO VIRTUAL DE COMUNICACIONES ANALÓGICAS Y DIGITALES**

Margarita Cabrera Beán, Xavier Giró Nieto, Francesc Rey Micolau marga.cabrera@upc.edu, xavier.giro@upc.edu, frey@gps.tsc.upc.edu Dept. Teoria del Senyal i Comunicacions (TSC), Universitat Politècnica de Catalunya (UPC).

*Abstract.-* **The presented experience consists on the "design of" and "experimentation with" a virtual laboratory of analog and digital communications: LAVICAD. It has been result a useful tool to verify the performance of different communication systems and signal processing techniques, topics typically integrated in undergraduated courses of the curriculum of telecommunications engineering. The communication systems have been implemented and designed as Java applets and are free access. They can be run at the e-learning platform: comweb.upc.edu. The different communication systems present different levels of user interactivity and when students execute a system integrated in a comweb course, the obtained results can be supervised by the professor as an evaluation and assessment tool. From a pedagogical point of view, the main advantages of using a virtual laboratory supposes, can leads to facilitate the learning of certain matters, acting as a connection between the model of knowledge based on concepts and theories, and their practical understanding and experimentation.** 

#### **I. INTRODUCCION**

El uso de laboratorios virtuales y de laboratorios remotos se ha desarrollado en las últimas décadas como un elemento más de e-learning ofrecidos por prácticamente todas las universidades. Los laboratorios virtuales y remotos representan una herramienta muy útil que puede ser utilizada tanto en clases establecidas a distancia, como un modo de complementar el estudio de asignaturas impartidas a través de clases presenciales, véase como ejemplos [1], [2]. La inminente implantación de nuevos planes de estudio dentro del marco europeo de educación superior (EEES) supone para los docentes universitarios la oportunidad de implantar nuevas estrategias de enseñanza que permitan el desarrollo de competencias tanto intelectuales como de hábitos y habilidades. Entre estas estrategias son de destacar las de uso de laboratorios docentes que puedan ser accesibles desde internet, especialmente en entornos tecnológicos y científicos. En la actualidad existe en el mercado una gran oferta de aplicaciones software y hardware que emulan o constituyen subsistemas de comunicaciones. Como ejemplo de oferta de aplicaciones que emulan algunos de estos estándares, es de destacar el software de Agilent-Technologies, que además de proporcionar las posibilidades ofrecidas por un sistema de simulación de sistemas de comunicaciones, la aplicación permite intercambiar señales reales entre el propio software y instrumentación de típica de comunicaciones, como osciloscopios, generadores de señal y analizadores de

espectro. Sin embargo, cuando un profesor de universidad se propone utilizar este tipo de recursos como medida integrada en sus clases de una determinada asignatura, como contraposición a las ventajas que supone su utilización, generalmente ocurre que se debe disponer de licencias de uso para un laboratorio de puestos de trabajo. Resulta una estrategia cara y además su potencial completo se desarrolla únicamente como complemento a un laboratorio instrumental. Para su utilización se requiere, en general, un elevado nivel de conocimientos, que imposibilita su uso en asignaturas básicas de comunicaciones, hasta haber alcanzado un porcentaje de conocimientos mínimo por los alumnos. Como una herramienta ágil y sin los inconvenientes anteriores, se ha desarrollado el laboratorio LAVICAD a partir de los objetivos fijados inicialmente y que se presentan a continuación.

Objetivos Específicos:

- Oferta de simuladores de sistemas de comunicaciones analógicos y digitales.
- Diferentes niveles de inter-actividad para el usuario.
- Diferentes niveles de dificultad de contenidos, de tal modo que se puedan utilizar desde el principio de impartición de asignaturas de sistemas de comunicaciones.

Objetivos Instrumentales:

- Acceso desde www a nivel de ejecución.
- Multi-idioma
- Libre acceso sin ningún tipo de licencia.

El resto del artículo se divide en las siguientes secciones: En la sección II se presenta el entorno de LAVICAD, en la sección III el desarrollo y potencial de la aplicación y en la sección IV los diferentes casos de uso.

# **II. ENTORNO DE LA APLICACIÓN LAVICAD**

El laboratorio virtual de comunicaciones analógicas y digitales LAVICAD, se halla integrado dentro de una plataforma de elearning basada en Moodle [4] en la que se ofrecen diferentes recursos docentes organizados en cursos de temáticas relacionadas con sistemas de comunicaciones y procesado de la señal. Los cursos en general, corresponden a asignaturas impartidas por profesores del departamento de Teoría de la Señal y Comunicaciones de la UPC. Cada recurso docente constituye un Objeto de Aprendizaje o Learning Object (LO). En [5] Se describe con detalle el proyecto docente (comweb) en el que se enmarca LAVICAD.

Uno de los cursos ofrecidos en COMWEB es LAVICAD. En este caso cada uno de los LO del curso es directamente un simulador. Mediante LaViCAD, se emulan sistemas y subsistemas de diferentes sistemas de comunicaciones, tanto de estándares de actualidad como de sistemas académicos. Estos segundos, (sistemas académicos) son necesarios pedagógicamente para el aprendizaje de la base teórica de los primeros (sistemas correspondientes a los estándares). Cada simulador se puede ejecutar de forma autónoma. En el resto de este documento a los simuladores se les denominará como SLO (Simulator Learning Object).

Los SLO son actualmente accesibles a través del servidor del proyecto docente comweb.upc.edu y se ejecutan directamente como un applet de Java. El usuario necesita como único requisito, tener instalada en su ordenador la máquina virtual de java (JVM) que es una aplicación de software libre. Cuando el usuario accede y ejecuta un SLO, gran parte de la ejecución se realiza en su propio ordenador, al que se le denomina cliente.

# **III. DESARROLLO DE LAVICAD**

En el diseño de un laboratorio de comunicaciones analógicas y digitales, ya sea virtual o instrumental, en general se parte de una fuente de información, medible a través de una señal continua en tiempo (ejemplo señal de audio) o de una serie de datos (ejemplo: bits), y este tipo de información se procesa secuencialmente a través de diferentes subsistemas. En general, en un experimento se emula una parte del recorrido general que experimenta la información.

#### *A. Programación del Sistema Contenedor.*

Al programar cada uno de los SLO, se evidencia que existen una serie de características comunes a todos los sistemas. Cada sistema se halla formado por una serie de etapas a través de las que se va procesando la señal, y cada etapa se ejecuta en dos partes: configuración de parámetros y presentación de resultados. Este tipo de procesado de señal secuencial permite reutilizar los algoritmos de gestión de interfaz de usuario, de definición de etapas, presentación de resultados, traspaso de señales y parámetros entre etapas, etc. Gran porcentaje del software necesario para la programación de cada nuevo SLO se puede reaprovechar de los SLO ya programados.

En la Fig. 1 se representa la estructura subyacente de cada uno de los SLO programados. Todo el software programado para que funcione esta estructura se denomina programa contenedor. En él se ha resuelto el interfaz de usuario así como las librerías y funcionalidades a nivel genérico. Cuando el usuario accede a la primera ventana o portal de un SLO (ver ejemplo en la Fig. 2) tiene acceso a una serie de etapas secuenciales, a través de las cuales se procesan las diferentes señales y/o datos. A su vez, cada una de estas etapas, da acceso a su propio interfaz o ventana particular, desde la cual se pueden configurar diferentes parámetros, se puede visualizar una amplia gama de resultados y se pueden intercambiar señales y/o datos, que provengan de otro experimento, ya sea también virtual o de naturaleza totalmente diferente. Esta última opción, proporciona al usuario la posibilidad de procesar aparte, la señal de una determinada etapa, o también de intercambiar señales con las obtenidas al realizar el mismo experimento producido en un laboratorio instrumental.

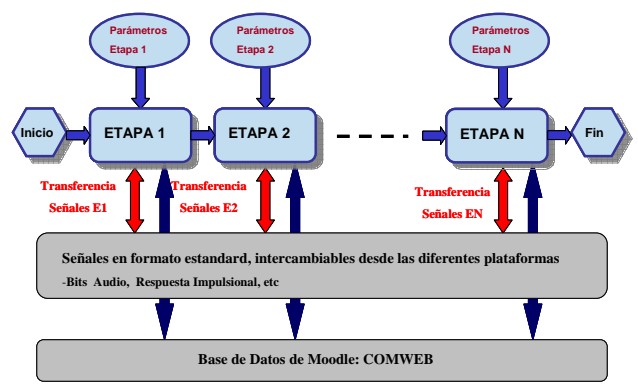

Fig. 1. Estructura general del programa contenedor.

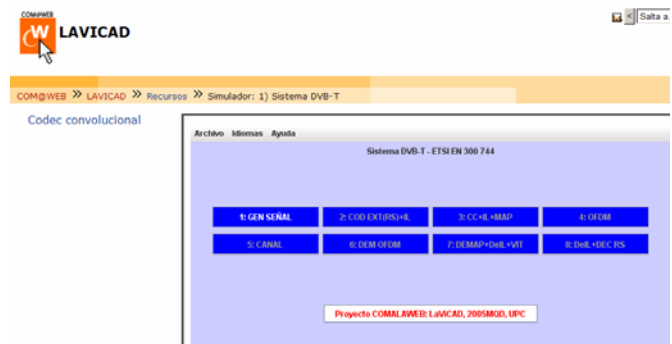

Fig. 2. Pantalla Inicial de un SLO: Sistema DVB-T

El software del programa contenedor descrito es una a aplicación programada en Java. Incorpora dos características importantes que la hacen muy útil en diversos sentidos:

Por un lado cabe la posibilidad de incorporar clases de Java que correspondan a funciones programadas en Matlab y que por tanto, se puedan utilizar por un programador de un nuevo SLO.

Debido a la gran versatilidad y facilidad de programación que ofrece Matlab, esta característica es conveniente para recortar tiempos de desarrollo. Los SLO pueden ser ejecutados igualmente vía www, en este caso, con el único requisito de que el servidor comweb, tiene instalado la toolbox de matlab MRC: Matlab Runtime Component [6].

La segunda característica consiste en la funcionalidad de que cada uno de los SLO puede intercambiar datos con la plataforma comweb a través de las bases de datos que posee Moodle. Para la programación de esta funcionalidad (tipo cliente-servidor), se ha programado el siguiente protocolo:

1. El usuario ejecuta un SLO mediante una petición a la URL del servidor comweb.

2. El servidor recopila toda la información necesaria para mostrar el applet, en cuya pagina.

3. Cada SLO permite guardar una serie de parámetros que contienen información sobre el estado de ejecución y mediante una conexión vía TCP/IP con el servidor se transmite al servidor alguno de estos datos.

4. El servidor permite un servicio receptor de los datos enviados y los guarda en la base de datos de Moodle.

La importancia de esta funcionalidad descrita, radica en que el profesor puede utilizar esta información para evaluar los experimentos realizados por los estudiantes en LAVICAD y utilizar los resultados para un mejor seguimiento o evaluación.

#### *B. Programación de un sistema SLO aislado.*

Para la concreción de cada uno de los sistemas a emular se debe decidir previamente las funcionalidades de cada etapa, en función de la cadena total a emular y posteriormente se debe rellenar el software del programa contenedor, definiendo el número de etapas necesarias y particularizando para cada una de ellas, los parámetros de configuración, el procesado a realizar y los resultados a visualizar, guardar o escuchar.

#### *C. SLO programados.*

Algunos de los SLO que se han programado como aplicaciones completas de LaVicad son:

**Modulador de QAM:** Es un sistema clasificado como académico cuyas características principales son: Admite formatos de línea propios de banda base y de paso banda. Conformación de pulso rectangular y de RRC, canal AWGN selectivo en frecuencias, Ecualización de tipo FIR y medida de la BER obtenida.

**Modulador de AM-FM** (académico). Admite como señal moduladora, una modulación digital obtenida con el sistema QAM, una señal de audio o una señal formada por un tono puro. Al final de la etapa se muestran las señales demoduladas considerando diferentes tipos de errores en las etapas precedentes y incluyendo una posible audición de dichas señales.

**Codificación de canal convolucional:** (Académico) Codificación convolucional de canal con posibilidades de puncturing, canal AWGN y decodificación mediante algoritmo de Viterbi. Medida de errores y de mejora de prestaciones con el decodificador convolucional.

**Sistema inalámbrico WiFi, estándar 802.11g**, (Capa física): Emulación de la capa física de definida por este estándar de Wireless LAN Médium Access Control (MAC) and Physical Layer (PHY) specifications.

**Sistema de Televisión Digital Terrestre: DVB,** (Capa física): Emulación de la capa física de definida por el estándar ETSI EN 300 744: Digital Video Broadcasting (DVB); Framing Structure, channel coding and modulation for digital terrestrial television. .

#### **IV. CASOS DE USO**

En este apartado se describen tres tipos de experiencias docentes que se pueden realizar mediante LaViCAD. Todas ellas pueden formar parte de la evaluación de una determinada asignatura.

#### *A. Resolución de ejercicio teórico.*

Mediante LaViCAD se pueden particularizar determinadas situaciones presentadas en la parte teórica de un libro de texto, como por ejemplo [7]. Mediante el sistema QAM (Quadrature and Amplitude Modulation) se puede complementar ampliamente la resolución de bastantes ejercicios de los propuestos por Proakis para estudiar modulaciones digitales. Se muestra a continuación el caso particular del ejercicio 8.7 de la página 563 de la segunda edición, en él que se plantean diferentes análisis sobre una modulación de tipo QPSK. Configurando las diferentes etapas (1 a 3) del sistema QAM se llega a visualizar en la etapa 3 la densidad espectral solicitada según se muestra en la Fig. 3. El segundo tipo de pulso no es una forma temporal de las ofrecidas por el programa y es el propio usuario quien lo debe generar independientemente como un vector de muestras y entrarlo a través de la correspondiente pantalla.

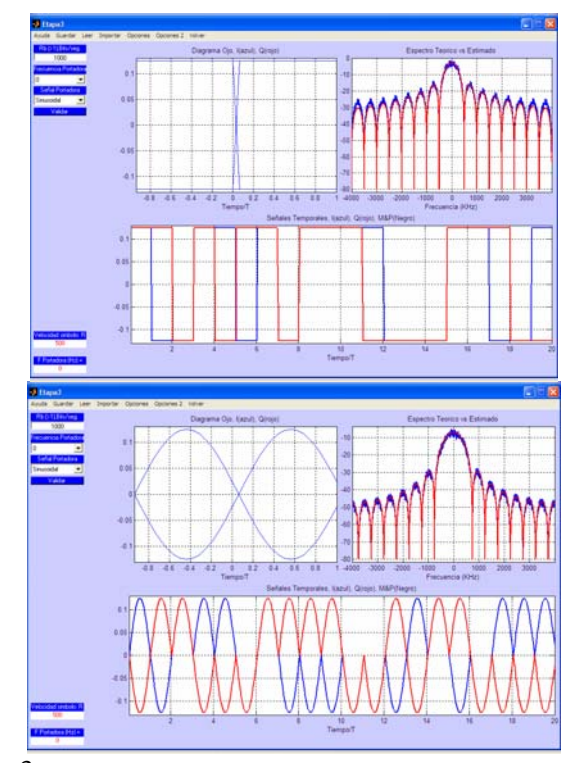

Fig. 3. Forma temporal y densidad espectral de equivalente paso bajo de modulación QPSK realizada mediante dos tipos de pulsos distintos.

## *B. Verificación de resultado instrumental en laboratorio de clases presenciales.*

Una utilidad de gran interés consiste en la comparación en tiempo real de los resultados obtenidos en un laboratorio instrumental con los obtenidos mediante LaViCAD. Pedagógicamente es eficente comparar las diferentes

funciones y medidas obtenidas en la práctica, con las funciones explicadas en clase de teoría.

Así por ejemplo, en una práctica de modulaciones digitales se debe visualizar el espectro de una modulación. Una de las pantallas obtenidas mediante LaviCAD reproduce en el laboratorio el espectro teórico que por otro lado se obtiene en la pantalla del analizador de espectros. Los alumnos, mediante la obtención simultánea de ambos espectros pueden observar y entender las imperfecciones y aproximaciones que se realizan mediante los experimentos instrumentales y las diferencias entre los desarrollos matemáticos y las señales reales transmitidas en la práctica. También se visualiza la constelación de la señal tanto en osciloscopio como en simulador LaViCAD.

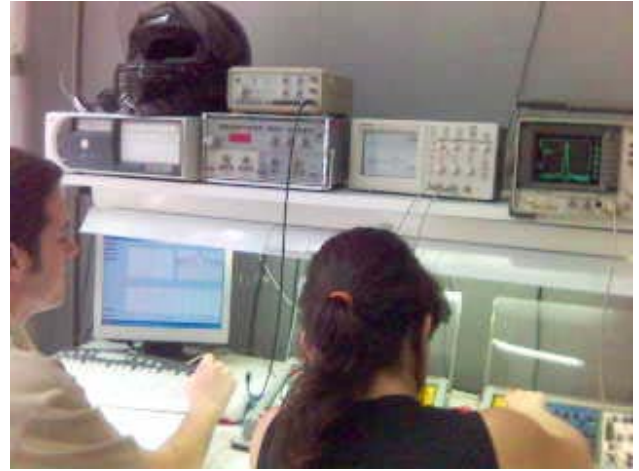

Fig. 4. Experimentación instrumental, simulación y verificación teórica de una modulación QPSK en la asignatura de laboratorio de comunicaciones 1. ETSETB. UPC.

En el aprendizaje de este caso en particular, se observan simultáneamente los resultados a tres niveles: teórico, simulación y experimental.

## *C. Interacción con LaViCAD para el diseño de una modulación GMSK.*

Una experiencia más creativa respecto a las dos anteriores, por parte del alumno, consiste en que sea el propio alumno el que programe algunas de las funcionalidades a desarrollar en el sistema simulado. Por ejemplo, se puede programar una modulación GMSK (soportada por el estándar de telefonía móvil GSM), a partir de los sistemas programados hasta el momento. La solución consiste en realizar las etapas siguientes:

1.- Programar mediante el lenguaje de programación que se desee la forma temporal del pulso gaussiano de duración tres símbolos usado en el sistema GSM y salvarla en un fichero según el formato indicado en las ayudas de LAVICAD.

2.- Utilizar el sistema QAM de LaViCAD hasta la etapa 3 para generar la modulación de pulsos binaria y equiprobable. La elección del pulso se realizará utilizando la opción de cargar desde fichero el pulso previamente generado. Mediante la opción de grabación, guardar en fichero el equivalente paso bajo real generado.

3.- Utilizar el sistema AM-FM de LaViCAD para realizar la modulación FM del equivalente paso bajo previamente generado.

4.- Una vez se tiene la modulación se puede visualizar en tiempo y en frecuencia mediante LaViCAD. Se puede además continuar el experimento procesando la señal a través de un canal invariante y gaussiano (LaViCAD), o bien otro modelo a proponer, como por ejemplo un canal de tipo Rice o Rayleigh que se deba implementar programando por cuenta propia mediante el lenguaje de programación que se desee como en el punto 1.

## **V. CONCLUSIONES**

Los SLO de LAVICAD constituyen una herramienta muy útil para la enseñanza y aprendizaje de asignaturas relacionadas con sistemas de comunicaciones, actuando como un enlace entre el modelo de conocimiento basado en conceptos y teorías y su comprensión práctica. Su uso por parte de los estudiantes se puede utilizar como un elemento de evaluación por parte del profesor, gracias al sistema de comunicación con la plataforma comweb.

Hasta la fecha se han utilizado como complemento de las siguientes asignaturas: Comunicaciones I, Comunicaciones II y Laboratorio de Comunicaciones I en los estudios de "Enginyeria de Telecomunicacions" (ETSETB Escola Tècnica Superior d'Enginyeria de Telecomunicacions), así como en las asignaturas de Señales y Sistemas y Comunicaciones audiovisuales de loa estudios de "Enginyeria Tècnica de Telecomunicacions, especialitat Imatge i So (EUETIT Escola Universitària d'Enginyeria Tècnica Industrial de Terrassa) de la UPC.

#### **AGRADECIMIENTOS**

Este trabajo esta parcialmente subvencionado por el AGAUR: 2007MQD y mediante la ayuda 2005SGR 00639 (Generalitat de Catalunya) y por la UPC: CONVOCATÒRIA D'AJUTS per a la millora de la docència 2007.

#### **REFERENCIAS**

- [1] Duarte, M.; Butz, B.P.; Miller, S.M.; Mahalingam, An Intelligent Universal Virtual Laboratory (UVL), IEEE Trans. On Education, February 2008.
- [2] J. Vicente, B. García, A. Méndez, I. Ruiz, O. Lage. The Easiest form to Learn Signal Processing Interactively Acoustics, Speech and Signal Processing, 2007. ICASSP.
- [3] Volume 3, Issue , 15-20 April 2007 Page(s):III-713 III-716
- [4] http://moodle.org/
- [5] M. Cabrera, P. Closas, A. López-Salcedo, X. Giro, F. Rey, Proyecto de Innovación Docente COM@WEB. Simposio Nacional de Tecnologías de la Información y las Comunicaciones en la Educación. CEDI-SINTICE'07. September 2007. Zaragoza (Spain)
- [6] http://www.mathworks.com/products/javabuilder/
- [7] PROAKIS, J.G. Communication systems. ed. Prentice-Hall.